# CSE 333 – SECTION 3

POSIX I/O Functions

## Administrivia

- **Questions (?)**
- **HW1 Due Tonight**
- HW2 Due Thursday, July 19th
- Midterm on Monday, July 23<sup>th</sup>
- 10:50-11:50 in TBD
- (And regular exercises in between)

## POSIX

- **Portable Operating System Interface**
- Family of standards specified by the IEEE
- Maintains compatibility across variants of Unix-like OS
- Defines API and standards for basic I/O: file, terminal and network
- Also defines a standard threading library API

## Basic File Operations

- Open the file
- Read from the file
- Write to the file
- Close the file / free up resources

## System I/O Calls

**int open(char\* filename, int flags, mode\_t mode);**

Returns an integer which is the file descriptor. Returns -1 if there is a failure.

**filename:** A string representing the name of the file. **flags:** An integer code describing the access. O\_RDONLY -- opens file for read only O\_WRONLY – opens file for write only O\_RDWR – opens file for reading and writing O\_APPEND --- opens the file for appending O\_CREAT -- creates the file if it does not exist O\_TRUNC -- overwrite the file if it exists **mode**: File protection mode. Ignored if O\_CREAT is not specified.

[man 2 open]

## System I/O Calls

#### **ssize\_t read(int fd, void \*buf, size\_t count);**

**fd:** file descriptor.

**buf:** address of a memory area into which the data is read. **count:** the maximum amount of data to read from the stream. The return value is the actual amount of data read from the file.

```
ssize_t write(int fd, const void *buf, size_t count);
```
#### **int close(int fd);**

Returns 0 on success, -1 on failure.

[man 2 read] [man 2 write] [man 2 close]

- Question: Why is it important to remember to call the close() function once you have finished working on a file?
- **In order to free resources i.e. other processes can acquire locks on those files.**

### Errors

- When an error occurs, the error number is stored in **errno**, which is defined under *sermo.h>*
- View/Print details of the error using **perror()** and **errno**.
- POSIX functions have a variety of error codes to represent different errors. Some common error conditions:
	- **EBADF -** *fd* is not a valid file descriptor or is not open for reading.
	- **EFAULT -** *buf* is outside your accessible address space.
	- **EINTR -** The call was interrupted by a signal before any data was read.
	- **EISDIR -** *fd* refers to a directory.
- errno is shared by all library functions and overwritten frequently, so you must read it right after an error to be sure of getting the right code

```
[man 3 errno]
[man 3 perror]
```
## Reading a file

**#include <errno.h> #include <unistd.h>**

```
...
 char *buf = ...; // buffer has size n
 int bytes_left = n; // where n is the length of file in bytes
 int result = 0;
 while (bytes left > 0) {
    result = read(fd, buf + (n-bytes_left), bytes_left);
    if (result == -1) {
      if (errno != EINTR) {
       // a real error happened, return an error result
      }
      // EINTR happened, do nothing and loop back around
      continue;
    }
    bytes_left -= result;
 }
```
### Again, why are we learning POSIX functions?

- They are unbuffered. You can implement different buffering/caching strategies on top of read/write.
- More explicit control since read and write functions are system calls and you can directly access system resources.
- There is no standard higher level API for network and other I/O devices.

## STDIO vs. POSIX Functions

- User mode vs. Kernel mode.
- STDIO library functions – fopen, fread, fwrite, fclose, etc. use FILE\* pointers.
- POSIX functions – open, read, write, close, etc. use integer file descriptors.

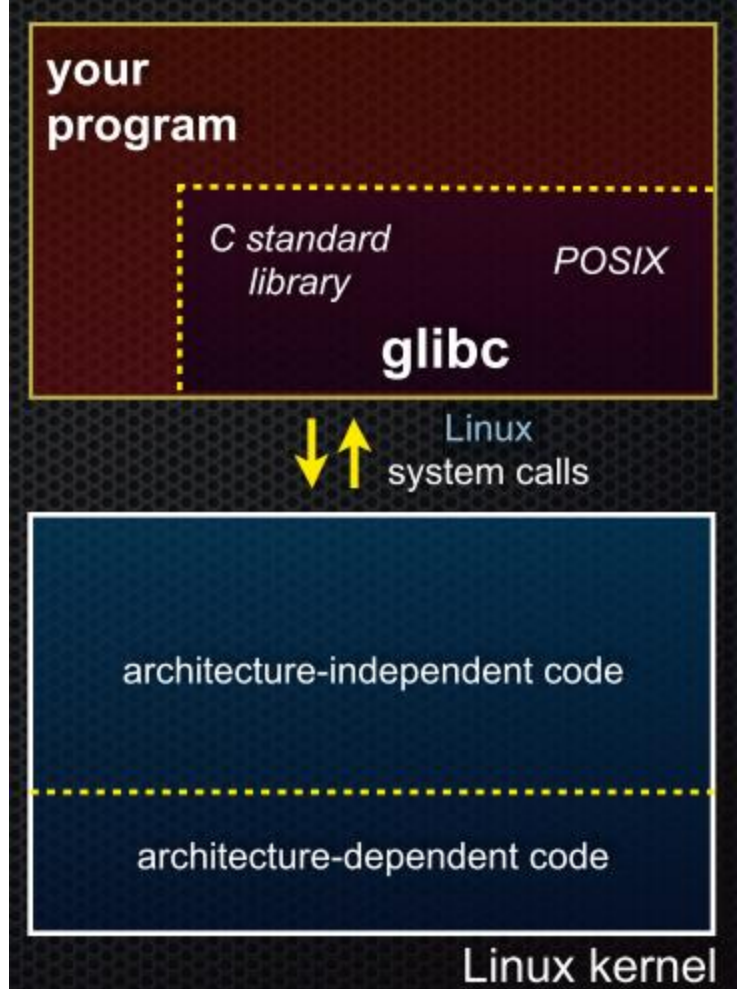

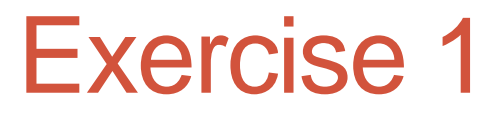

- **Given the name of a file as a command-line argument, write a C program that is analogous to** *cat***, i.e. one that prints the contents of the file to stdout. Handle any errors!**
- int main(int argc, char\*\* argv) {
- $\cdot$  /\* 1. Check to make sure we have a valid command line arguments  $\cdot$ /
- $\frac{1}{2}$  2. Open the file, use O\_RDONLY flag  $\frac{1}{2}$
- $\cdot$  /\* 3. Read from the file and write it to standard out. Try doing
- this without using printf() and instead have write() pipe to
- Stdout. It might be helpful to initialize a buffer variable
- (of size 1024 bytes should be fine) to pass in to read() and • write().
- $/$ \*4. Clean up  $*/$

• }

•

•

## **Directories**

- Accessing directories:
	- Open a directory
	- Iterate through its contents
	- Close the directory
- Opening a directory:

#### **DIR \*opendir(const char\* name);**

- Opens a directory given by **name** and provides a pointer **DIR\*** to access files within the directory.
- Don't forget to close the directory when done: **int closedir(DIR \*dirp);**

```
[man 0P dirent.h]
[man 3 opendir]
[man 3 closedir]
```
### **Directories**

• Reading a directory file.

```
struct dirent *readdir(DIR *dirp);
```
**struct dirent { ino\_t d\_ino; /\* inode number for the dir entry \*/ off\_t d\_off; /\* not necessarily an offset \*/ unsigned short d\_reclen; /\* length (in bytes) of this record \*/ unsigned char d type; /\* type of file (not what you think); not supported by all file system types \*/ char d\_name[NAME\_MAX+1] ; /\* directory entry name, null terminated \*/ };** 

[man 3 readdir] [man readdir]

### Read the man pages

#### • **man, section 2: Linux system calls**

- man 2 intro
- man 2 syscalls
- man 2 open
- man 2 read
- …

• …

#### • **man, section 3: glibc / libc library functions**

- man 3 intro
- man 3 fopen
- man 3 fread
- man 3 stdio for a full list of functions declared in  $\leq$ stdio.h>

### Exercise 2

- **Given the name of a directory, write a C program that is analogous to ls,** *i.e.* **prints the names of the entries of the directory to stdout. Handle any errors!**
- int main(int argc, char\*\* argv) {
- /\* 1. Check to make sure we have a valid command line arguments \*/
- $\frac{1}{2}$  2. Open the directory, look at opendir()  $\frac{1}{2}$
- /\* 3. Read through/parse the directory and print out file names. Look at readdir() and struct dirent \*/

```
• \frac{1}{2} 4. Clean up \frac{1}{2}• }
```
#### Makefile & DAG (= Directed Acyclic Graph)

• **Given the snippets of the following files, draw out the DAG and write a suitable Makefile.**  It should produce the executables UsePoint, UseThing,

and Alone and have 'all' and 'clean' phony targets.

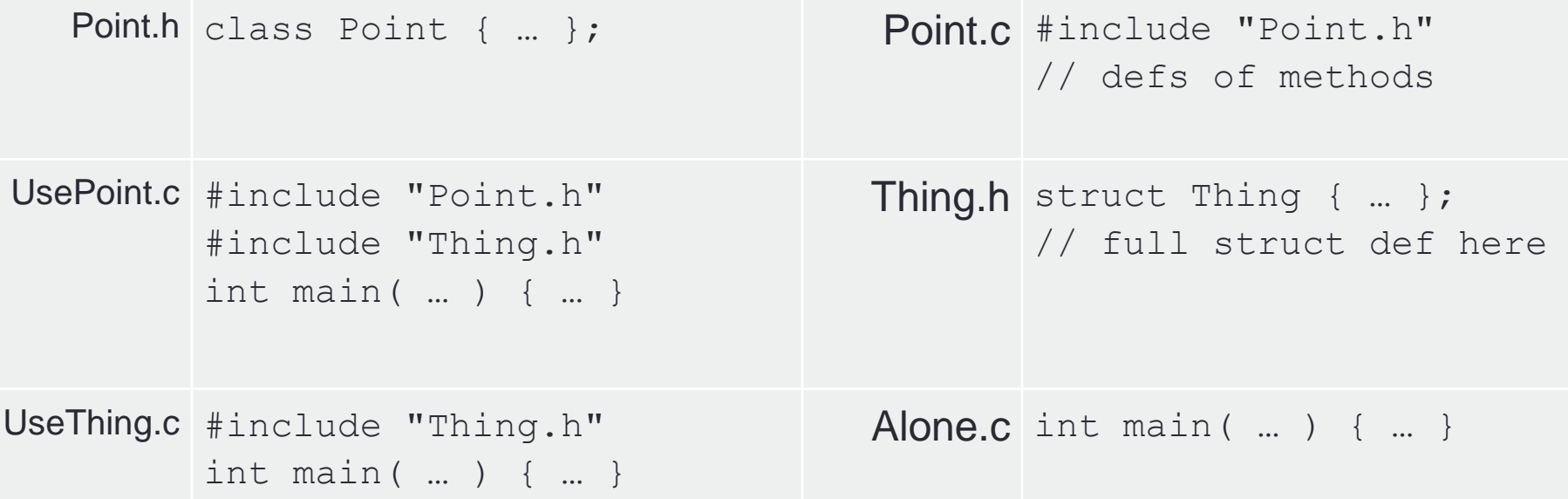

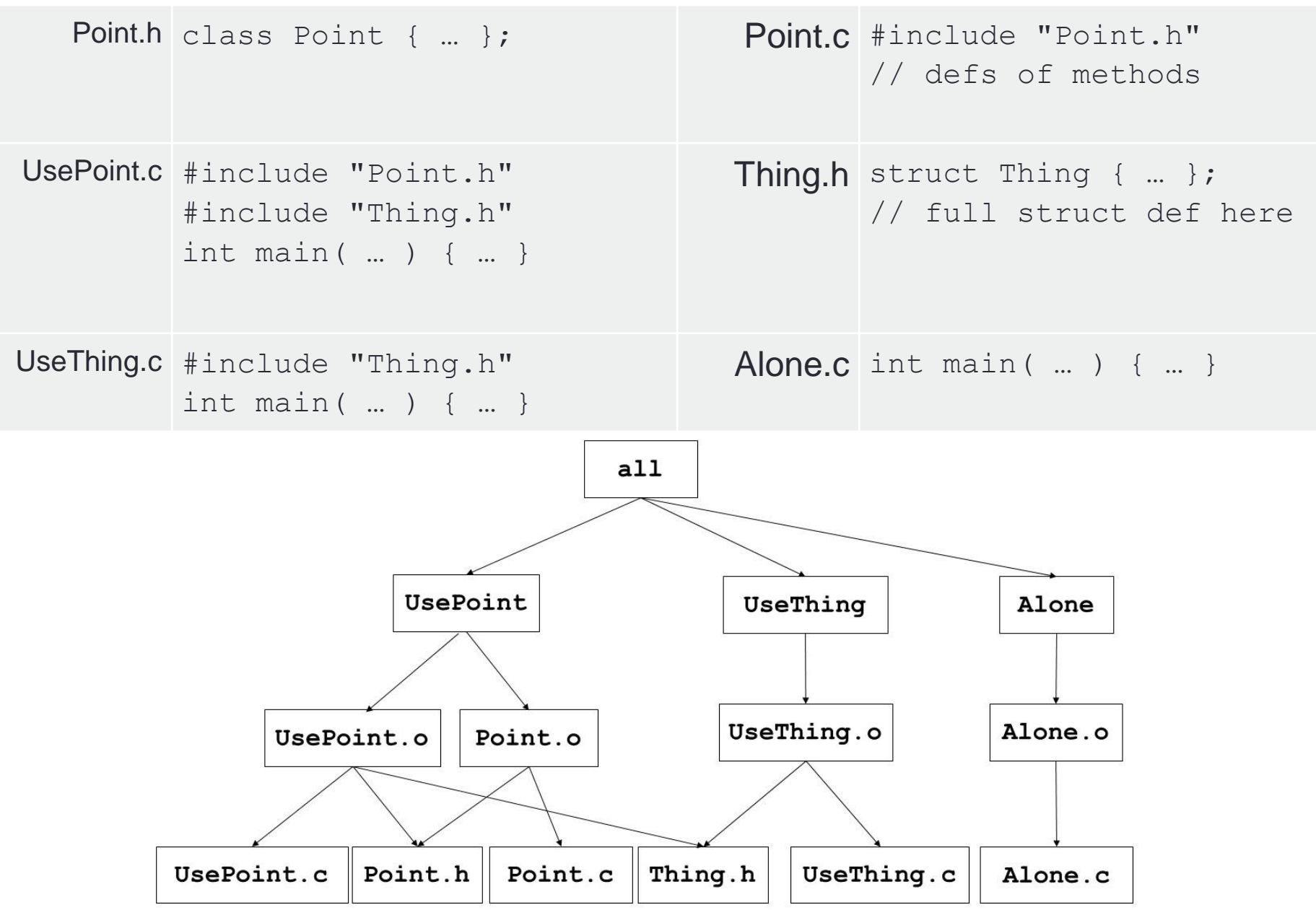

 $CFLAGS = -Wall -q -std=c11$ all: UsePoint UseThing Alone UsePoint: UsePoint.o Point.o gcc \$(CFLAGS) -o UsePoint UsePoint.o Point.o UseThing: UseThing.o gcc \$(CFLAGS) -o UseThing UseThing.o Alone: Alone.o gcc \$(CFLAGS) -o Alone Alone.o UsePoint.o: UsePoint.c Point.h Thing.h gcc \$(CFLAGS) -c UsePoint.c Point.o: Point.c Point.h gcc \$(CFLAGS) -c Point.c UseThing.o: UseThing.c Thing.h gcc \$(CFLAGS) -c UseThing.c Alone.o: Alone.c gcc \$(CFLAGS) -c Alone.c clean: rm UsePoint UseThing Alone \*.o \*~